# Einstellungen für die Port-Bandbreitenkontrolle auf Switches der Serie SG 500  $\overline{\phantom{a}}$

## Zielsetzung:

Bandbreite bezieht sich auf die durchschnittliche Datenmenge, die über einen Kommunikationspfad erfolgreich übertragen wurde. Bandbreitengestaltung, -verwaltung, begrenzung und -zuweisung sind einige der Techniken, die zur Verbesserung der Bandbreitennutzung eingesetzt werden. Sie können die Bandbreite für eingehenden und ausgehenden Datenverkehr ändern. Es kann erforderlich sein, die Bandbreite bestimmter Ports zu begrenzen, um zu verhindern, dass eine kleine Anzahl von Ports einen großen Teil der Bandbreite des Switches beansprucht.

In diesem Dokument wird erläutert, wie Sie die Bandbreite einzelner Ports der SG500-Serie einschränken.

#### Anwendbare Geräte:

·Cisco Small Business Managed Switches der Serie 500

### Softwareversionen:

·1.3.7.18

### Einstellen des absoluten Zeitbereichs

Schritt 1: Melden Sie sich beim Webkonfigurationsprogramm an, und wählen Sie Quality of Service > General > Bandwidth aus. Die Seite Bandbreite wird geöffnet:

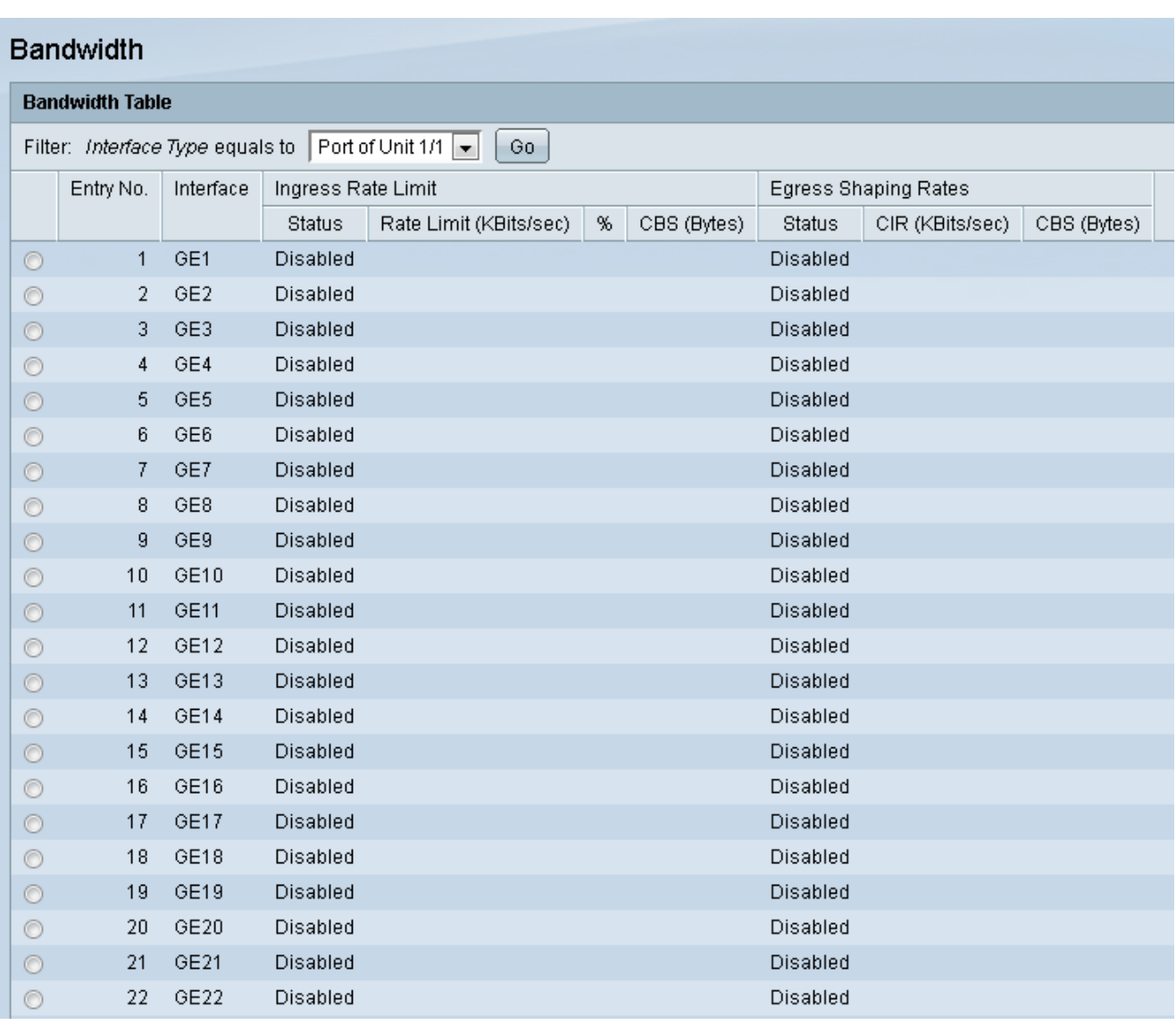

Die Bandbreitentabelle zeigt die folgenden Felder an:

·Durchsatzbegrenzung - Maximale dedizierte Bandbreite für eingehende Ports.

- Status (Status) - Zeigt an, ob der Durchsatzbegrenzer "Ingress Rate Limit" für den Port aktiviert ist.

- Rate Limit (Übertragungsratenlimit) - Zeigt die maximale Bandbreite (in Kbit/s) für den Port an.

- % - Zeigt den Teil der gesamten Bandbreite an, die dem Port zugewiesen ist.

- CBS (Bytes) - Zeigt die Committed Burst Size (CBS) oder die maximale Burst-Größe an, die in einer bestimmten Zeit gesendet werden kann.

·Ausgangs-Shaping-Rate - Die maximale dedizierte Bandbreite für ausgehende Ports.

- Status - Zeigt an, ob die Egress Shaping Rate für den Port aktiviert ist.

- CIR - (Kbit/s) - Committed Information Rate (CIR) zeigt die maximale Bandbreite (in Kbit/s) für den Port an.

- CBS (Bytes) - Zeigt die Committed Burst Size (CBS) oder die maximale Burst-Größe an, die in einer bestimmten Zeit gesendet werden kann.

Schritt 2: Klicken Sie auf das Optionsfeld des gewünschten Anschlusses, den Sie konfigurieren möchten.

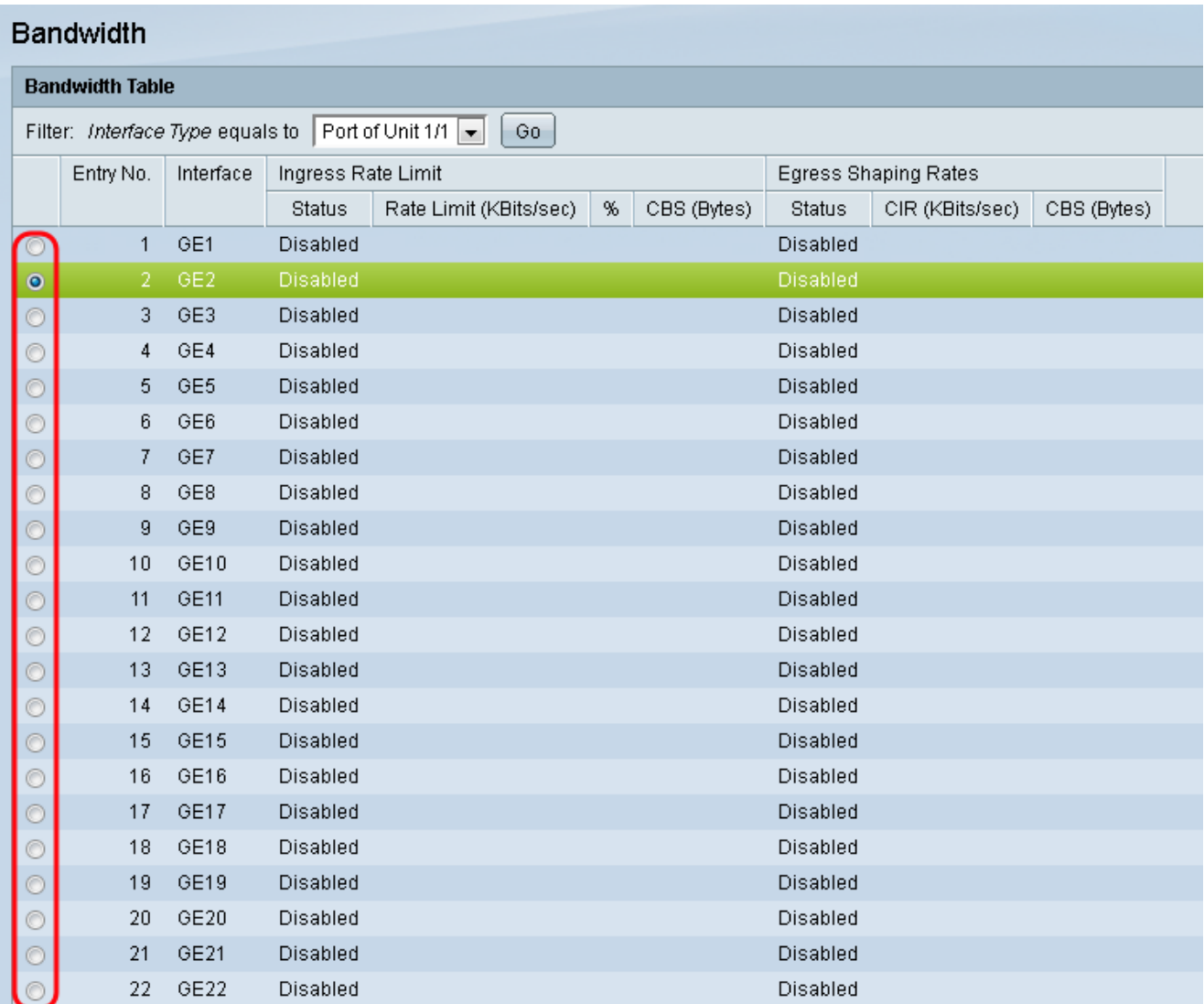

#### Schritt 3: Klicken Sie auf Bearbeiten.

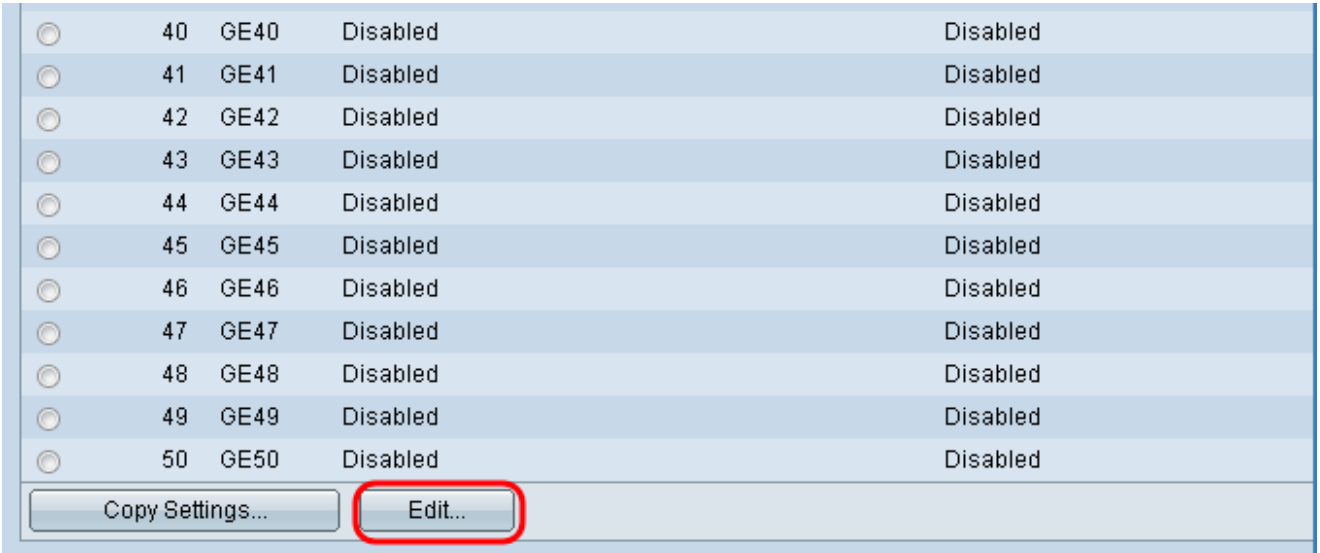

Die Seite "Bandbreite bearbeiten" wird geöffnet:

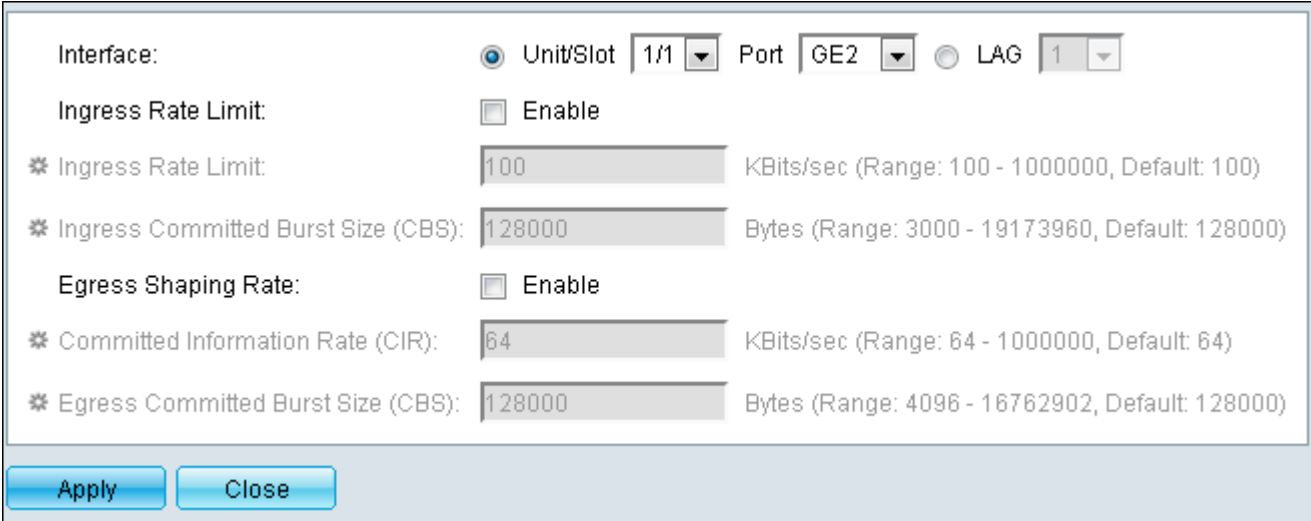

Schritt 4: (Optional) Aktivieren Sie neben dem Ingress Rate Limit die Option Enable (Aktivieren), wenn Sie die Rate des eingehenden Datenverkehrs bearbeiten möchten. Falls nicht, fahren Sie mit Schritt 7 fort.

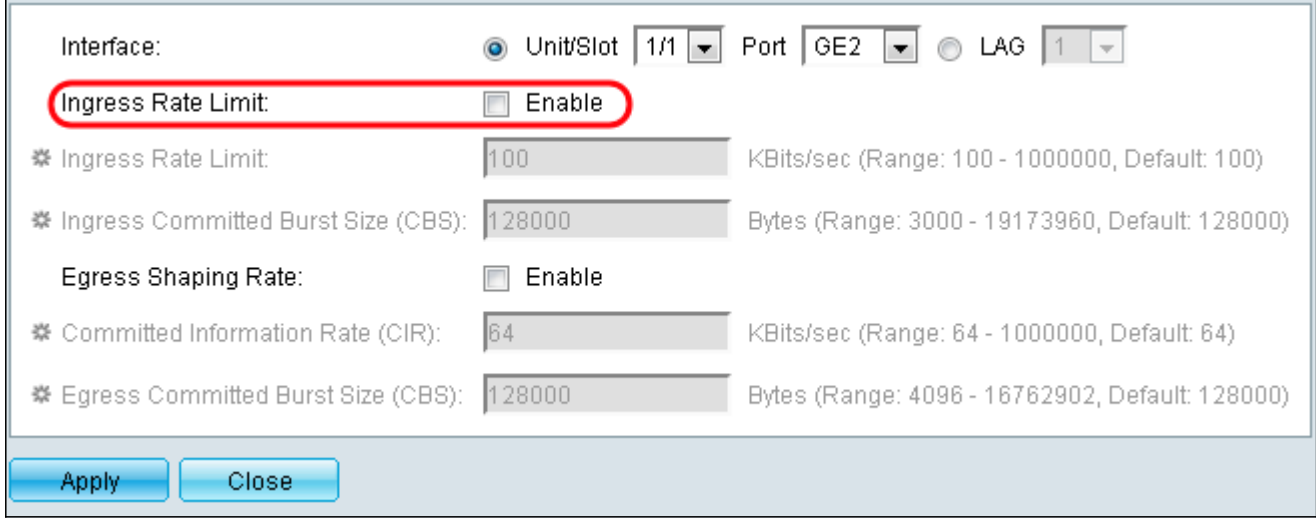

Schritt 5: Geben Sie den gewünschten Grenzwert in KBits/sec (Kbit/s) im Feld Ingress Rate Limit (Übertragungsratenlimit) ein. Der Standardwert ist 100 KBit/s.

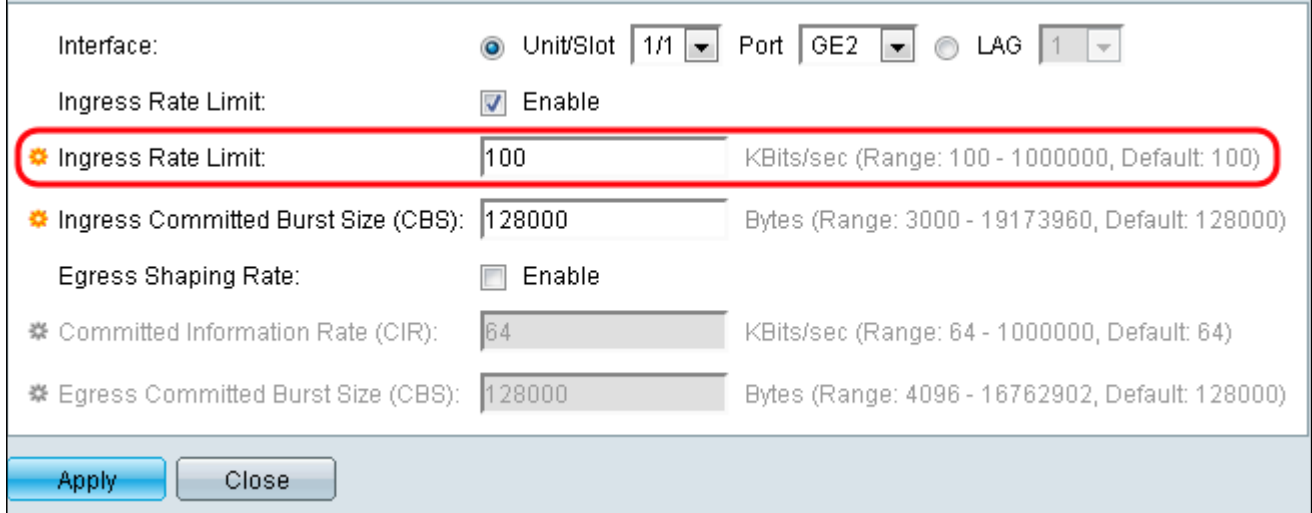

Schritt 6: Geben Sie im Feld Ingress Committed Burst Size (CBS) die gewünschte Burst-Größe in Byte ein. Ein CBS ermöglicht es, eine Gruppe von Paketen bis zu einer bestimmten Größe über das Netzwerk zu senden, unabhängig von der aktuellen eingehenden Rate.

Wenn ein CBS zu niedrig eingestellt wird, kann dies dazu führen, dass eine große Menge kleiner Pakete ständig über das Netzwerk gesendet werden. Dies führt dazu, dass ein Port durchgängig eine große Menge an Datenverkehr hat. Wenn Sie eine zu hohe Burst-Rate festlegen, können zu viele große Gruppen von Paketen über das Netzwerk gesendet werden. Dies kann dazu führen, dass ein Port einen größeren Teil seiner zugewiesenen Bandbreite zu häufig beansprucht. Die optimale Rate führt dazu, dass keine Bandbreite verschwendet wird. Die Standardgröße ist 128.000 Byte.

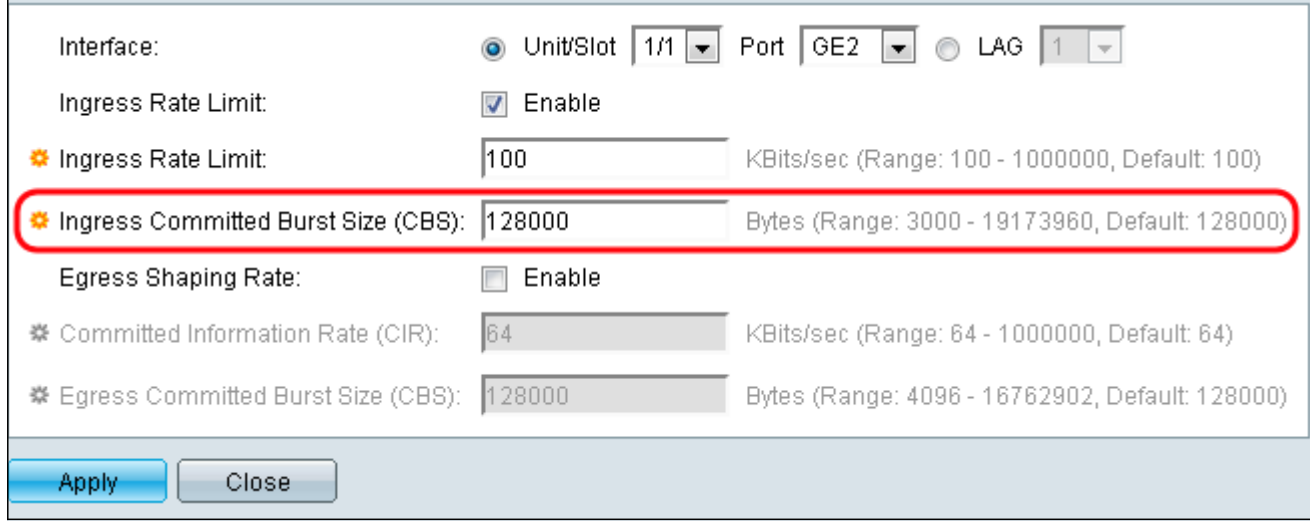

Schritt 7: (Optional) Aktivieren Sie neben der Option Egress Shaping Rate (Ausgangs-Shaping-Rate) die Option Aktivieren, wenn Sie die Rate des ausgehenden Datenverkehrs bearbeiten möchten. Wenn nicht, fahren Sie mit Schritt 10 fort.

Schritt 8: Geben Sie den gewünschten Grenzwert in KBits/sec (Kbit/s) im Feld Committed Information Rate (CIR) ein. Ein CIR ist die garantierte Mindestbandbreite für Ihr Netzwerk. Durch Festlegen einer CIR für einen Port wird sichergestellt, dass der Port immer eine Mindestbandbreite für den angegebenen Port erhält. Wenn Sie eine zu niedrige Rate festlegen, kann dies zu Qualitätsproblemen beim Streaming von Audio oder Video über ein Netzwerk führen. Wenn Sie eine zu hohe Übertragungsrate festlegen, kann ein Port mehr Support erhalten, als erforderlich ist, was zu Ineffizienzen in Ihrem Netzwerk führt. Die optimale Rate führt dazu, dass keine Bandbreite verschwendet wird. Der Standardwert ist 64 KBit/s.

Schritt 9: Geben Sie im Feld Egress Committed Burst Size (CBS) die gewünschte Burst-Größe in Byte ein. Weitere Informationen zu zugesicherten Burst-Größen finden Sie in Schritt 6. Die Standardgröße beträgt 128.000 Byte.

Schritt 10: Klicken Sie auf Übernehmen, um die Einstellungen zu speichern.

Schritt 11: Klicken Sie zum Speichern der Einstellungen auf Konfiguration kopieren/speichern.

Die folgende Warnmeldung wird angezeigt:

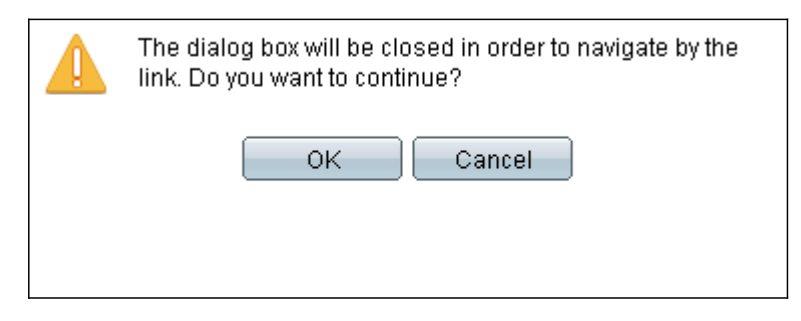

#### Schritt 12: Klicken Sie auf OK.

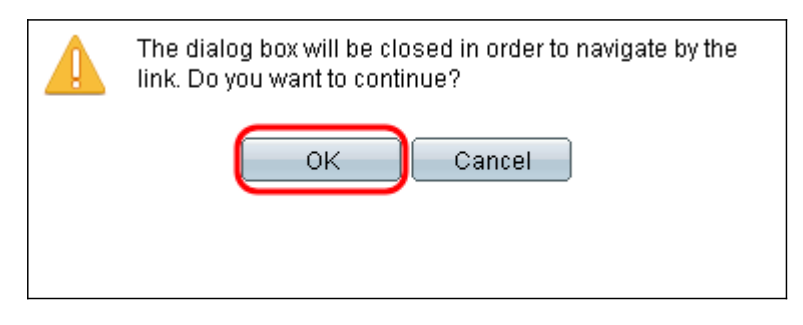

Schritt 13: Klicken Sie auf Apply, um die aktuelle Konfiguration in der Startkonfiguration zu speichern.

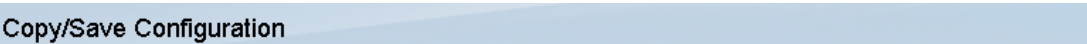

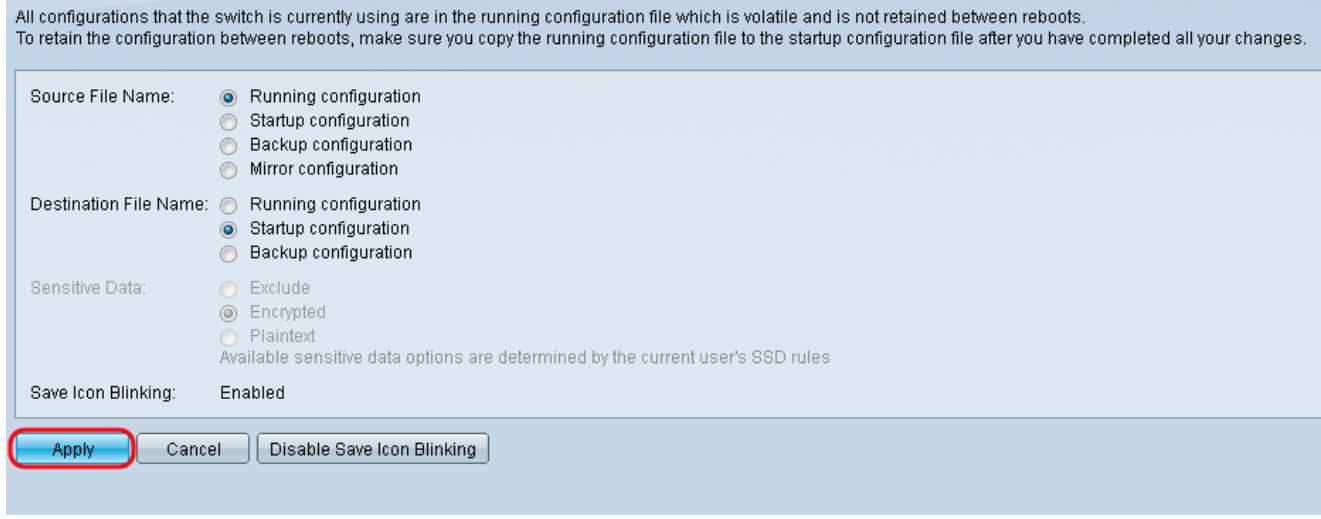